# PHOTOANIM JAVASCRIPT API V3.0

# **1 INTRODUCTION**

The PhotoAnim API is a high level API, requiring very little knowledge from HTML, JavaScript and 3D techniques. Its main purpose is to allow self-hosting and fine control of animations developed with PhotoAnim [for Windows](http://photoanim.com/) or wit[h 3dthis.com](https://3dthis.com/) online apps.

A typical roadmap is as follows:

- Create a model template using PhotoAnim for Windows or [a 3dthis.com](https://3dthis.com/) online app. Note that PhotoAnim for Windows can import models in \*.OBJ and \*.3DS formats.

- Publish the model on 3dthis.com (public, private or unlisted).

- Follow this document to download and animate your model, add fine controls and host the resulting animation on your website.

NOTE: If you are familiar with 3D vertices, textures, normals, trajectories, etc… then you may also create animations from scratch, se[e §7](#page-11-0)

# **2 CREATION**

The PhotoAnim API JavaScript code can be found unde[r https://3dthis.com/developer/photoanim.js](https://3dthis.com/developer/photoanim.js)

Your animation code can be found unde[r https://3dthis.com/download.htm](https://3dthis.com/download.htm) or you may use this test animation [https://3dthis.com/getanim.php?h=NTc0OTAx.](https://3dthis.com/getanim.php?h=NTc0OTAx) The default file name is paJSON.js

#### Between <head> and </head> include:

```
<script src="photoanim.js"></script>
<script src="paJSON.js"></script>
```
In the <body> define the canvas, where the animation should be played:

<canvas id="mycanvas" width="640" height="480"></canvas>

Finally, include the following Javascript code:

```
<script>
var pagl = new PhotoAnim("mycanvas", paJSON);
renderFrame();
function renderFrame(){
      pagl.renderFrame();
      window.requestAnimationFrame(renderFrame);
}
</script>
```
NOTES

1. You can have only one animation per page. If you want several animations, then you should play them inside an <iframe>

2. Having several animations running at the same time may slow down the rendering device.

3. You may also define animations from scratch, see  $\S$ 7.

# **3 ANIMATOR**

An animator defines the timely behavior of a given parameter. Most animation parameters like camera position, light, objects use animators. All animators have default values, so only a few property changes are necessary to create new effects.

animator = {startvalue:float, value:float, min:float, max:float, delay:float, speed:float, random:float, alternate:bool, loop:bool};

Most animator values range from -1 to +1, except angle animators which use degrees.

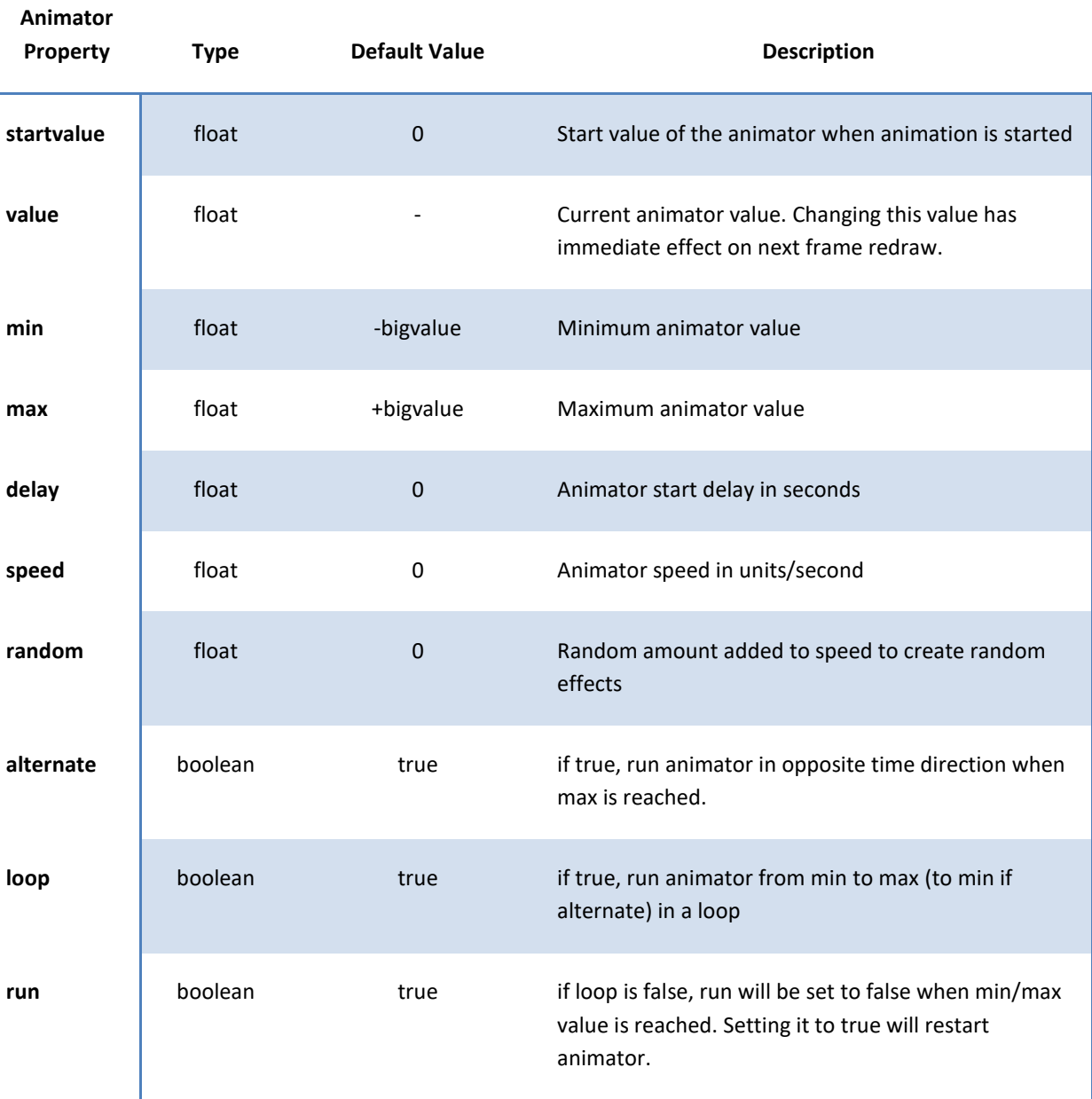

## Example

Define an angle animator which starts at 10° and runs a continuous circle at 45°/sec myangle = {startvalue:10, min:-180, max:180, speed:45, alternate:false, loop:true};

NOTE: Animators have additional properties, like ability to follow trajectories, sync to variables… see [§6.3.](#page-10-0)

# **4 PROPERTIES**

Only most used properties are listed here. For a full properties list refer to [§7.5](#page-14-0)

## 4.1 MAIN PROPERTIES

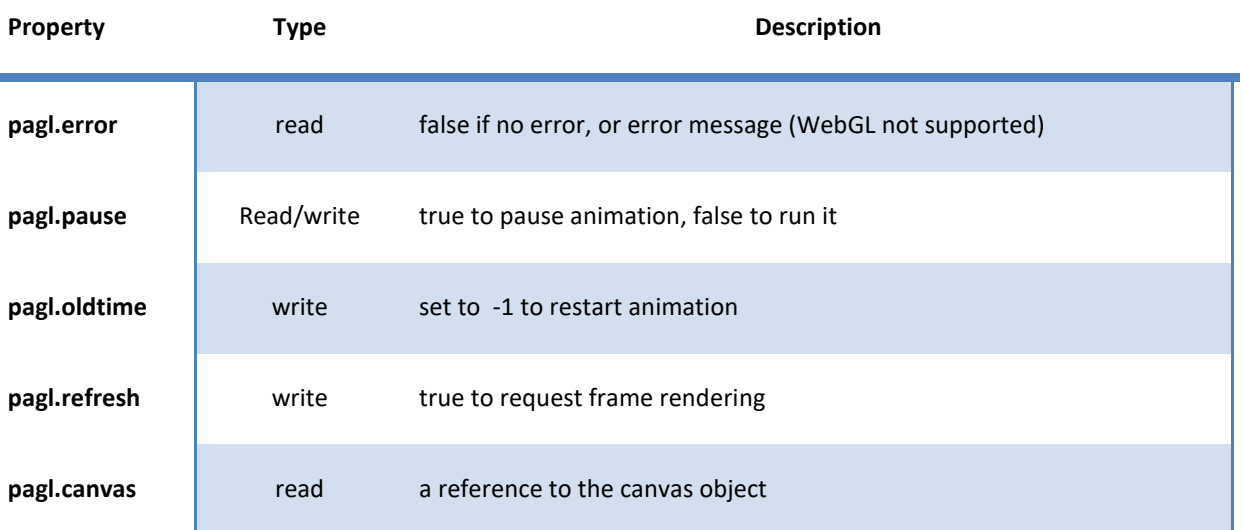

#### Examples

í.

#### Use start/stop buttons to run animation:

```
<input type = "button" value = "Start" onclick = "pagl.pause = false">
\langleinput type = "button" value = "Stop" onclick = "pagl.pause = true">
Change camera angle:
pagl.global.camera.yrot.value = 45;
pagl.refresh = true;
```
# 4.2 TRIGGERING CONSTANTS

Following global constants are used for triggering:

#### trigger = **NONE** | **ONLOAD** | **ONCLICK** | **ONOVER**

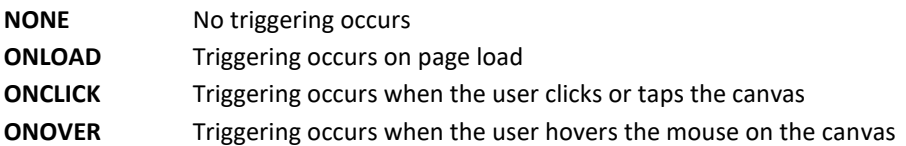

#### 4.3 AXIS COORDINATES

The axis coordinates follow the WebGL standard: Origin in the middle of canvas, X axis towards right, Y axis towards top, Z axis towards viewer.

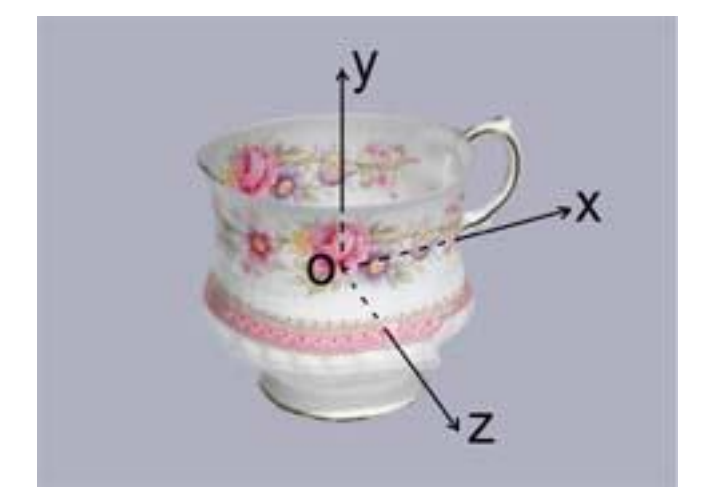

The scale is from -.5 to +.5 in the X direction. If image format is 4/3 then Y scale would be from -.375 to +.375.

# 4.4 ALLOWED USER ACTIONS

Allowed user actions (mouse or touch) properties are accessed by pagl.global.user

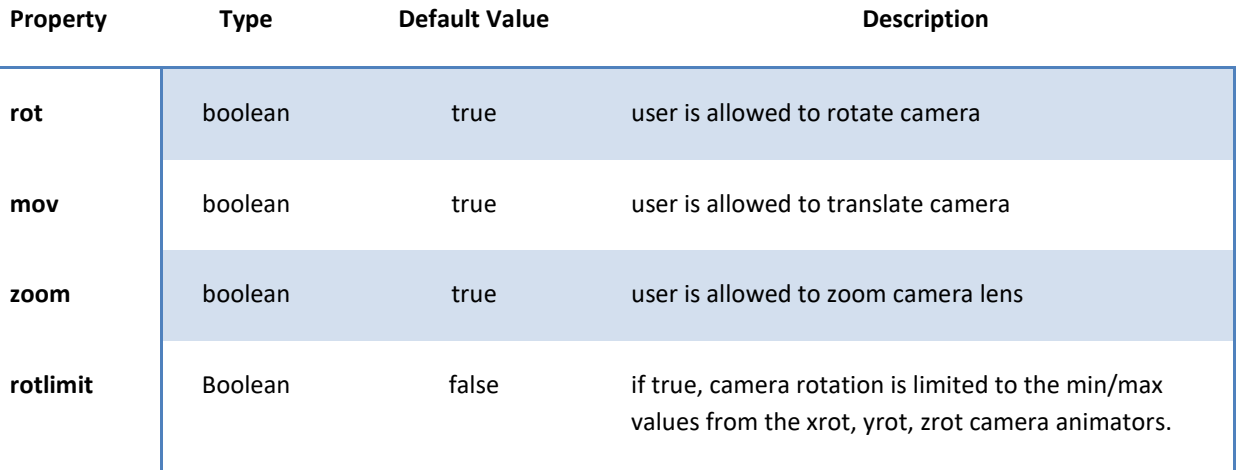

# 4.5 CAMERA

Camera properties are accessed by pagl.global.camera

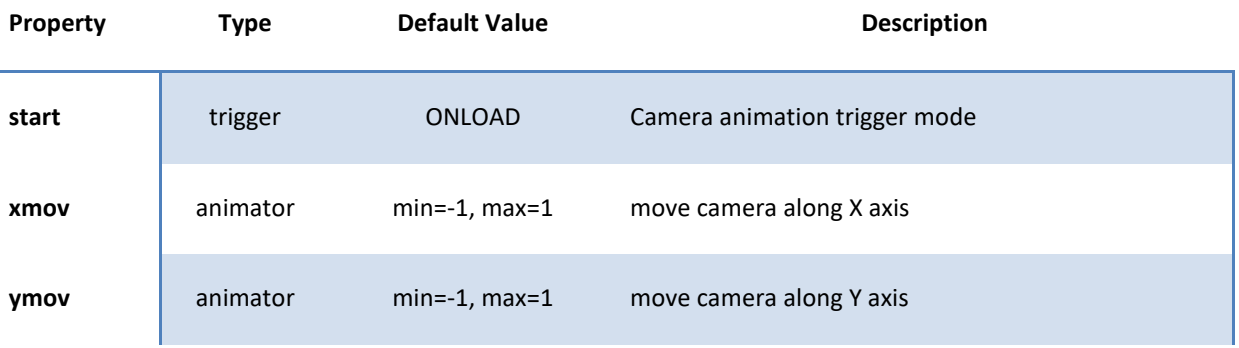

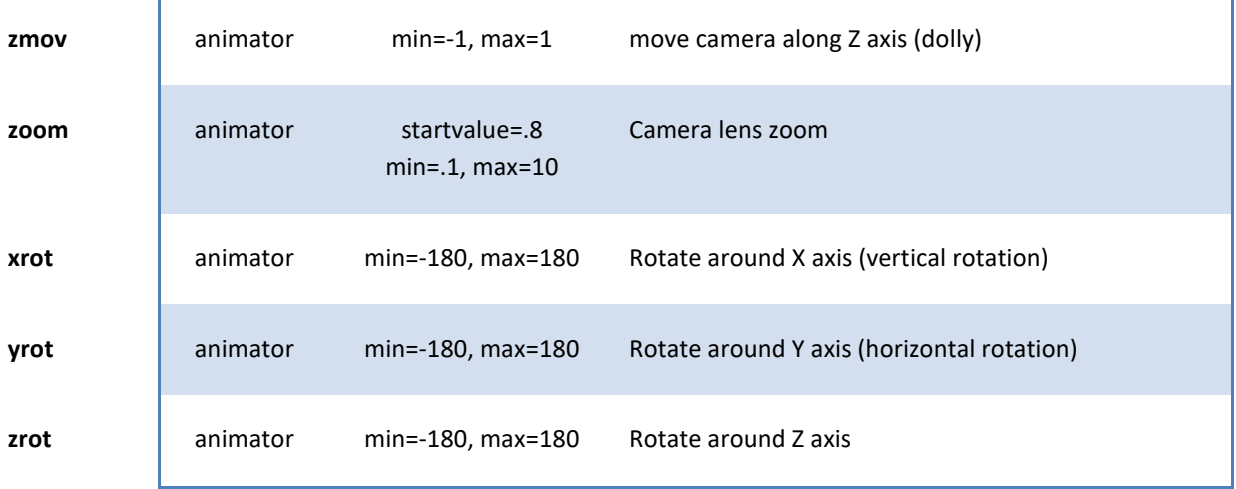

## Example: Rotate camera 360° around subject in 10s when user clicks the canvas

```
var cam = pagl.global.camera;
cam.start = ONCLICK;
cam.yrot.max = 360; cam.yrot.speed = 36; cam.yrot.loop = false; 
cam.yrot.alternate = false;
```
[Run this example](http://3dthis.com/developer/papi1.htm)

4.6 LIGHT

Light properties are accessed by pagl.global.light

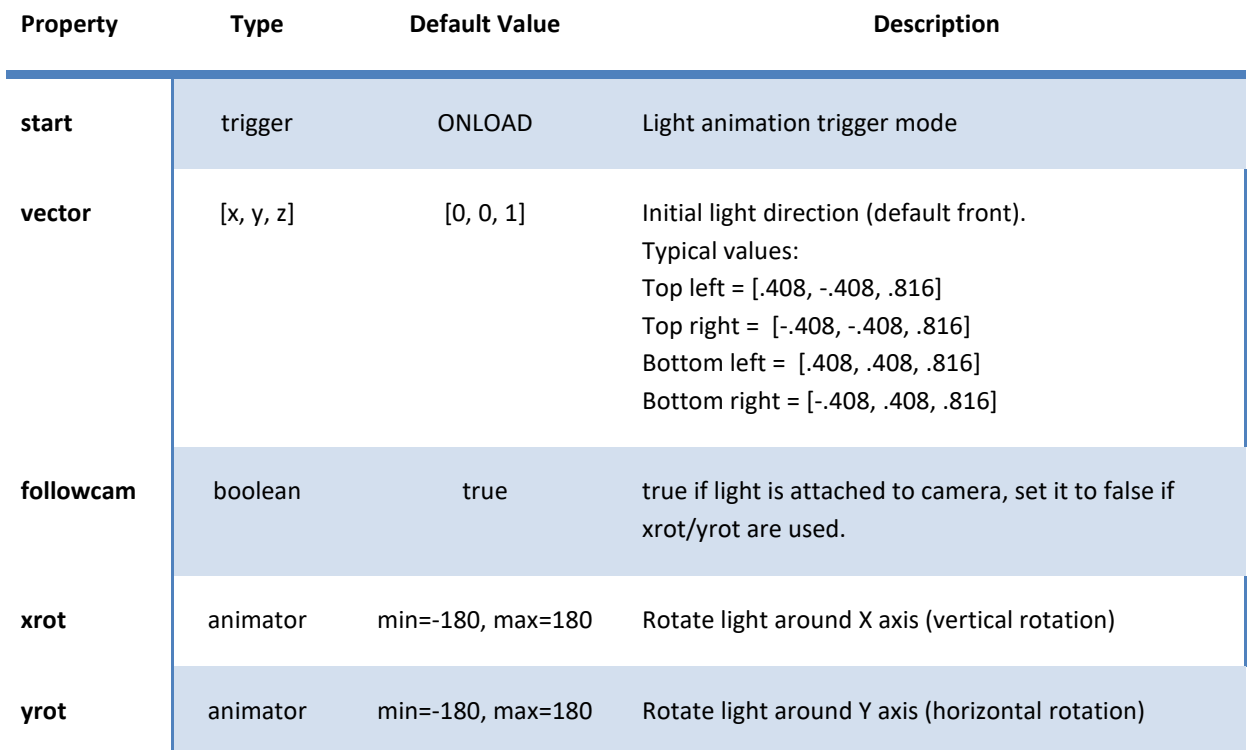

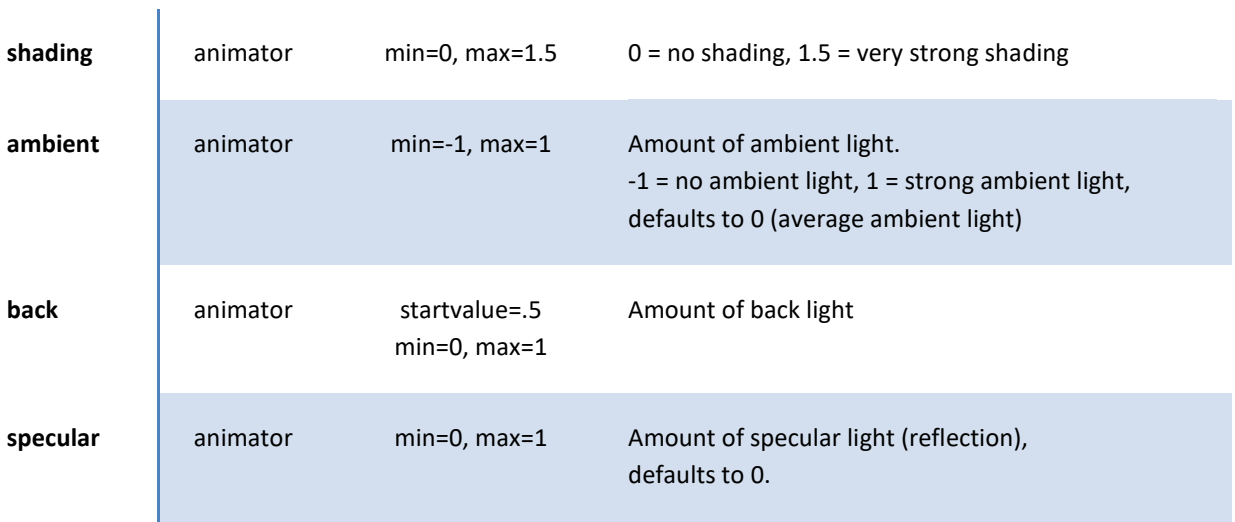

Example: Rotate light around model, control shading and specular with sliders.

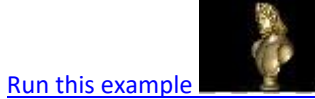

# 4.7 ANIMATED OBJECTS

Up to 64 objects(\*) can be defined and each object can be animated separately. An individual object is accessed by pagl.objects[i] where i is the object number from 0. Each animation object has following properties:

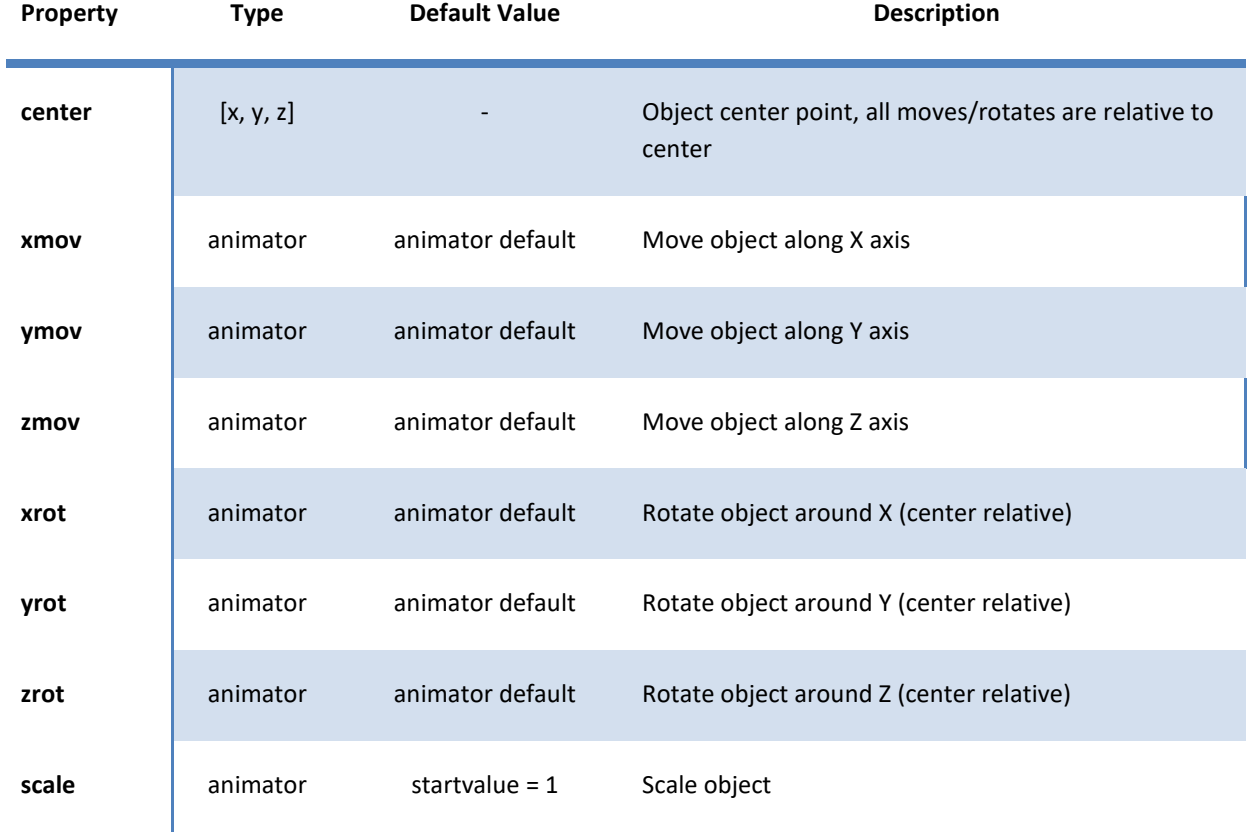

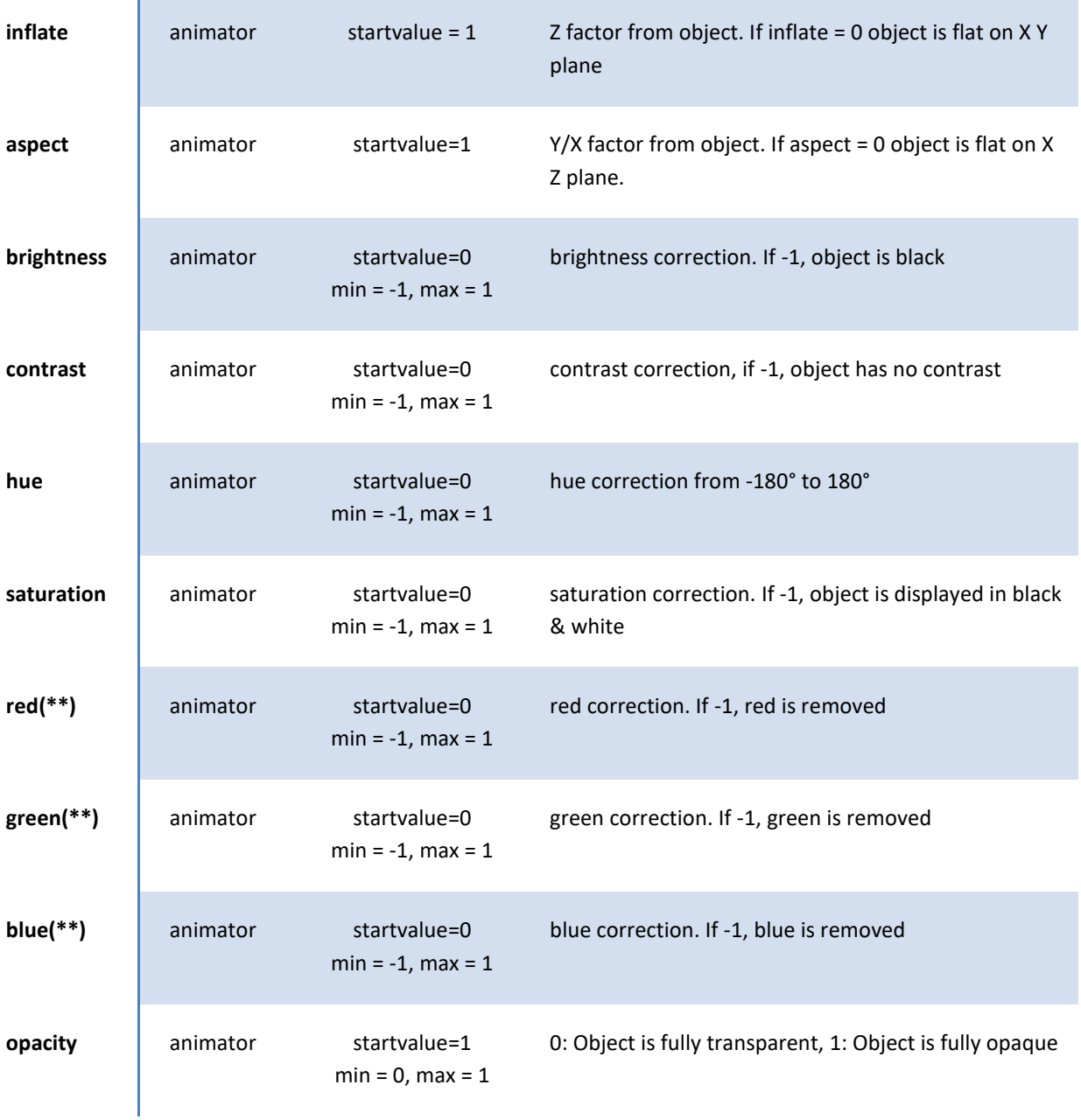

objects animators share a common trigger defined by pagl.main.start = trigger (NONE | ONLOAD |ONOVER | ONCLICK). The default value is main.start = ONLOAD.

Notes:

(\*) Older phones and tablets do not support 64 objects.

(\*\*)red/green/blue are applied after hue and saturation.

Example: 35 spheres with random animation in the X,Y,Z directions, with sequential brightness control

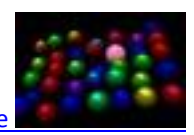

[Run this example](http://3dthis.com/developer/papi3.htm) 

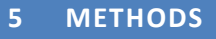

Only most used methods are listed here. For a full methods list refer to  $\frac{67.6}{ }$ 

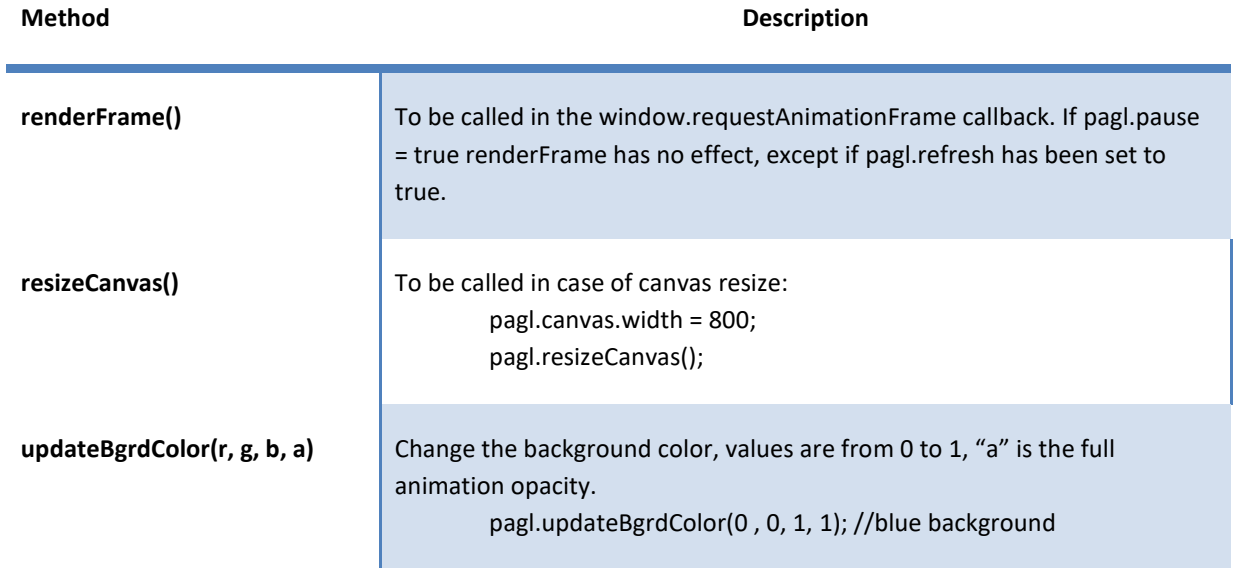

# **6 ADVANCED FEATURES**

# <span id="page-7-0"></span>6.1 MOUSE/TOUCH CAPTURE

Mouse/touch capture is useful to override the default API behavior. A typical application is to individually control objects according to user gesture.

Mouse/touch capture is implemented using a callback function defined at creation time: var pagl = new PhotoAnim(canvas\$str, paJSON, **onMouse**); function onMouse(event){…}

Following global constants are used for mouse/touch capture actions: action = NONE, ROTATE, TRANSLATE, ZOOM, INFO

Capture action property can be set with pagl.mouseAction

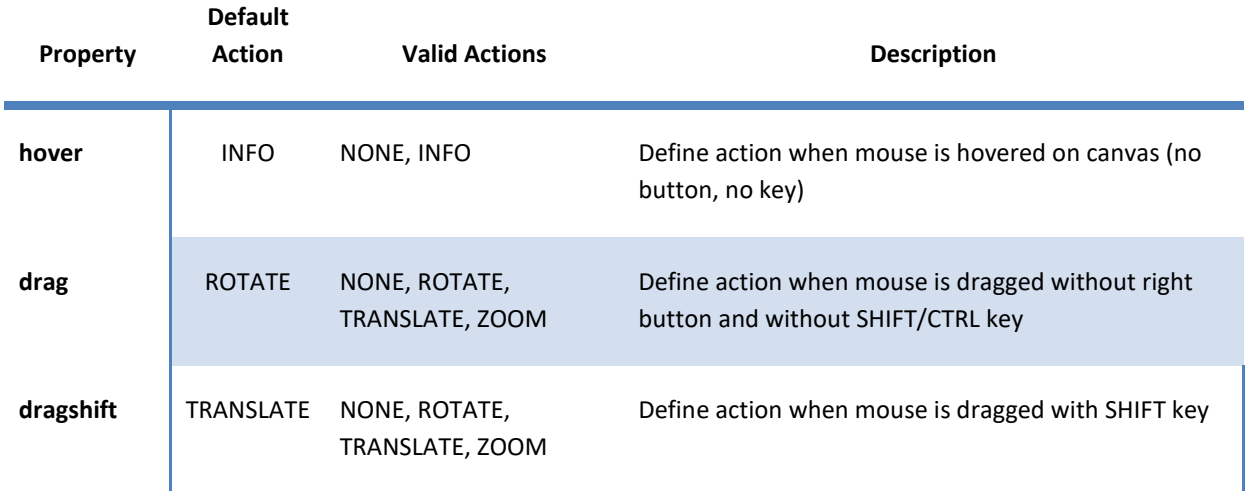

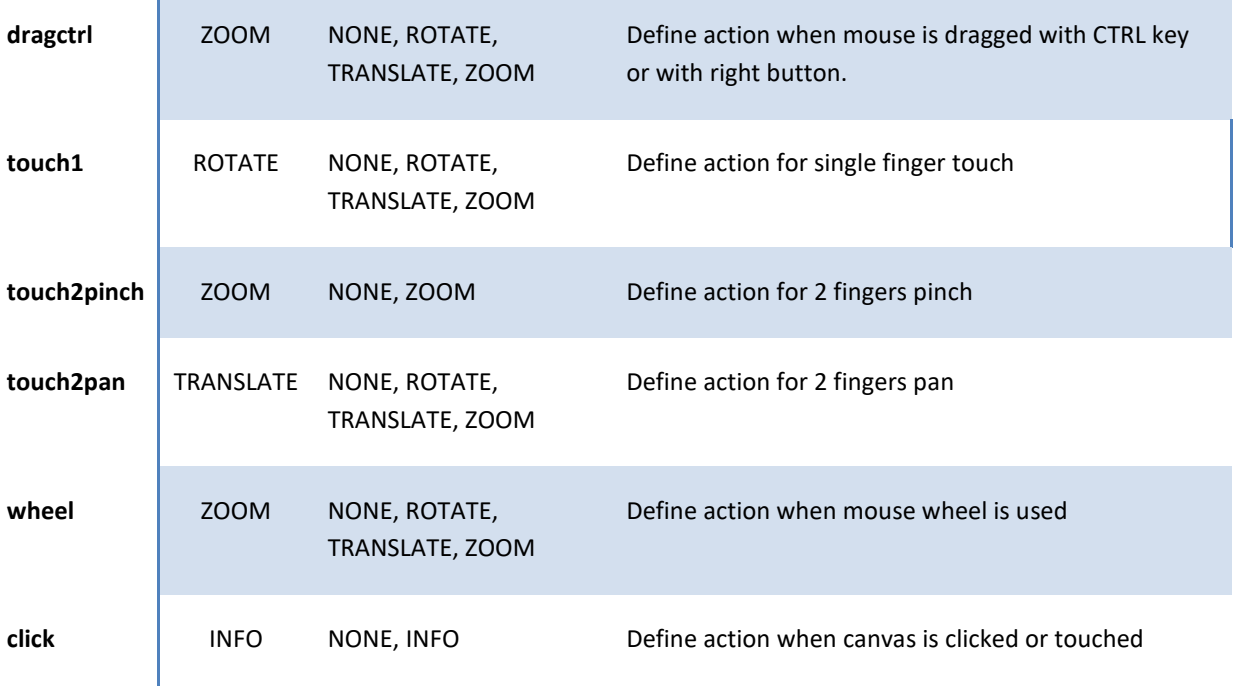

onMouse(event) is called upon user action. It should return true if it processes the action.

onMouse event format:

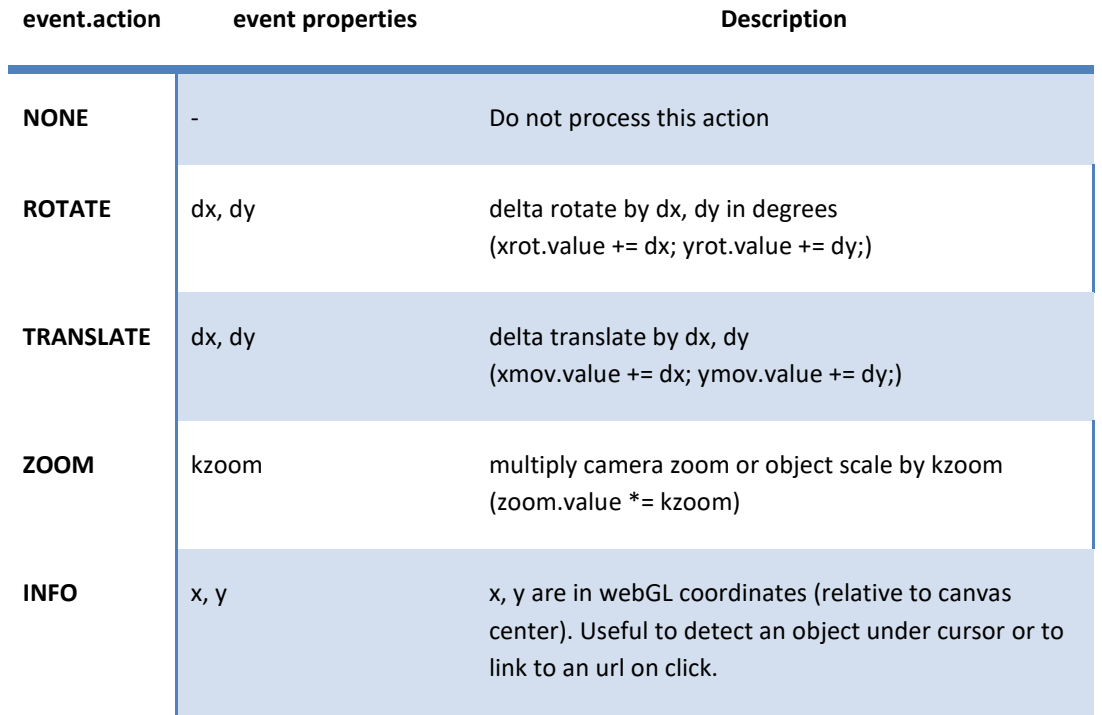

Examples:

1- Shift object0 when user drags canvas or uses single finger touch:

pagl.mouseAction.drag = pagl.mouseAction.touch1 = TRANSLATE;

```
function onMouse(event){
      if (event == TRANSLATE){
            pagl.objects[0].xmov.value += event.dx;
           pagl.objects[0].ymov.value += event.dy;
            return true; //tell processed
      }
}
```
2- A very simple object detect and move: A sphere and a cylinder, highlights the object when mouse hovers, moves the object on drag.

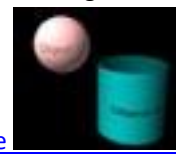

[Run this example](http://3dthis.com/developer/papi4.htm)

# 6.2 BACKGROUND IMAGE

Animations produced with PhotoAnim for Windows or 3Dthis may include a background image. The API allows animating this image, by defining property **bgrd** in pagl.global

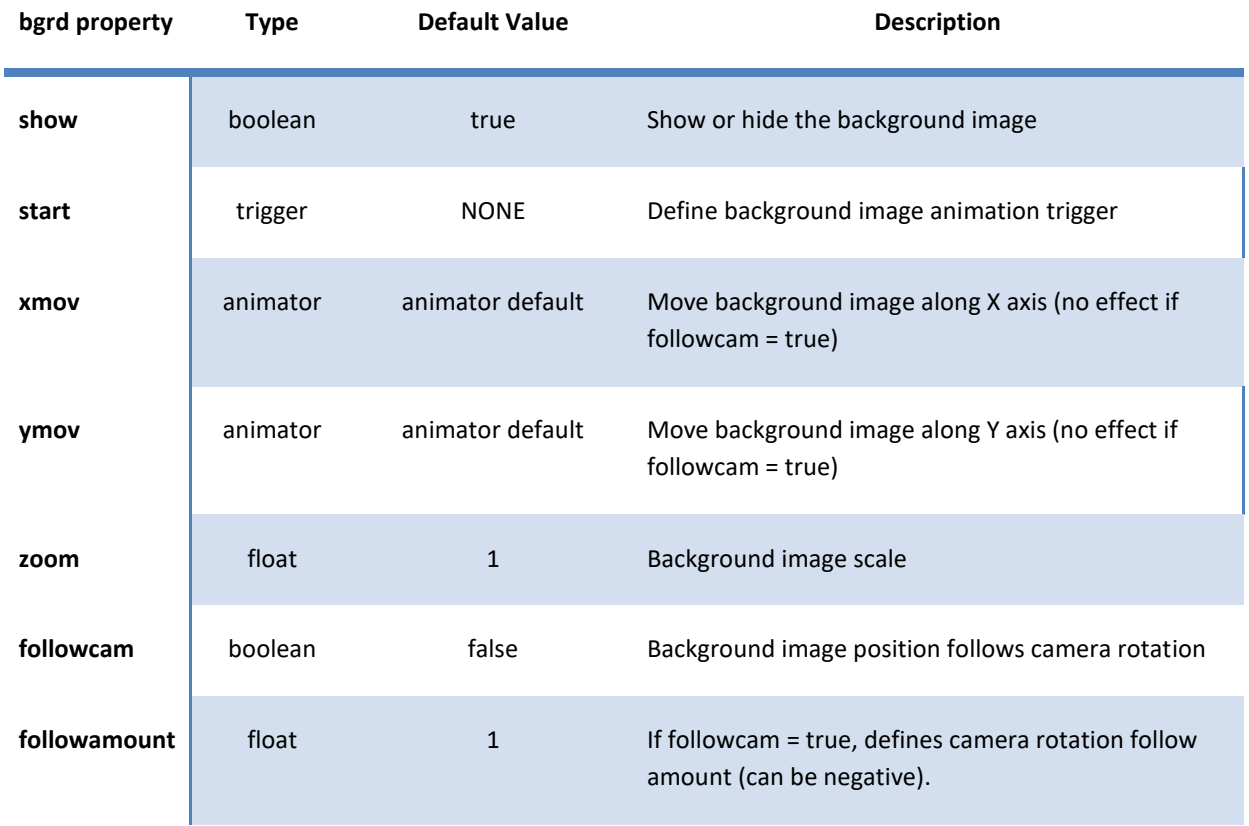

Example:

Use mouse capture to control background image position.

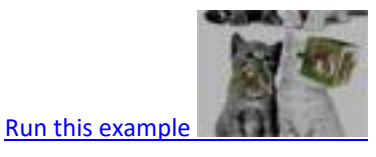

# <span id="page-10-0"></span>6.3 TRAJECTORIES

Trajectories allow moving an object in a predefined way. A trajectory can be defined on any animator by specifying property **trajx**. Once trajx is defined, the other animator properties are ignored.

trajx is the index into a trajectory pool array accessed by pagl.trajectory.

Each trajectory entry has following format: sz, value, value… value

where sz is the trajectory size.

Trajectory durations are defined by pagl.global.duration in seconds (default 10 seconds). All trajectories have same duration.

A single special animator pagl.main.main has only useful properties **run**, **value**, **loop** and **alternate**. This allows looping and reverse play (default loop=true, alternate=true).

Example: We want object0 to move on a square x,y pattern in 5 seconds

```
var traj = pagl.trajectory;
var obj = paq1.objects[0];
obj.xmov.trajx = traj.length; // xmov traj start index
traj.push(5); //size
traj.push(-.25); traj.push(-.25); traj.push(.25); traj.push(.25); 
traj.push(-.25);
obj.ymov.trajx = traj.length; // ymov traj start index
traj.push(5);
traj.push(-.25); traj.push(.25); traj.push(.25); traj.push(-.25); 
traj.push(-.25);
pagl.main.main.alternate = false; // keep only loop
pagl.global.duration = 5;
```
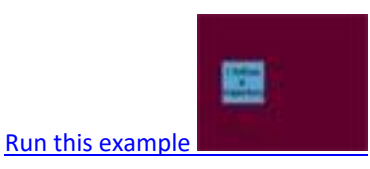

Note: A new "replay" global animator has been introduced with V3.0, see [§9](#page-18-0) for a detailed description of objects and vertices trajectories.

# <span id="page-11-0"></span>**7 API FULL REFERENCE CHART**

This section assumes familiarity with common 3D principles and WebGL. It may be useful when creating animations from scratch.

Optional parameters are shown in *italic*

# 7.1 CREATION

var pagl = new PhotoAnim(canvas\$str, animdef, *onmouse*, *ontexloaded*);

**canvas\$str**: The id string of the rendering canvas **animdef:** JSONstring | myAnim **JSONstring**: A JSON encoded string, compressed, as downloaded from<http://3dthis.com/download.htm> **myAnim**: [header, mesh, global, main] **onmouse**: Optional callback on user mouse/touch actions, see [§6.1](#page-7-0) **ontexloaded**: Optional callback when texture is loaded (no parameters)

if canvas\$str is false, animdef will just be parsed and no further action will occur. The parsed animation object can then be accessed by pagl.padef.

# 7.2 TRIGGERING CONSTANTS (trigger)

#### **NONE**, **ONLOAD**, **ONCLICK**, **ONOVER** (globals)

#### 7.3 ANIMATOR

An animator defines the timely behavior of a given parameter.

```
var animator = {startvalue:float, value:float, min:float, max:float, 
delay:float, speed:float, random:float, alternate:bool, loop:bool, 
run:bool, trajx:int, trajpos:bool, trajzoom:bool, sync:"property"}
```
Defaults: startvalue:0, value:startvalue, min:-bigvalue, max:+bigvalue, delay/speed/random:0, alternate/loop/run:true, trajx, trajpos ,trajzoom, sync: undefined.

**trajx** is the start trajectory index into **vxobjtraj** array (se[e §7.4.2.4\)](#page-12-0), trajx=0 or undefined means no trajectory. if a trajectory is defined, setting trajpos true adds startvalue to the current trajectory value, setting trajzoom true multiplies the current trajectory value by startvalue. The main purpose is to allow user actions even when a trajectory is defined.

**sync** allows synchronizing the animator on a property. For example, if we want to synchronize an object rotation to the camera rotation, we can define sync: "cyrot" because cyrot is the current camera y rotation.

#### 7.4 ANIMATION DEFINITION

var myAnim = [header, mesh, global, main];

After PhotoAnim creation, myAnim can be accessed by pagl.padef

#### <span id="page-12-1"></span>**7.4.1 pagl.header (myAnim[0])**

header = {bgrdcolor:array, *aspect:float, projection:obj, vrphoto:obj*}

**bgrdcolor**: [r, g, b, a] rgba range from 0 to 1, 'a' is full animation opacity. **aspect**: defaults to canvas.width/canvas.height. May be used when the texture aspect is different from the original image aspect. **projection**: {ortho:[l, r, b, t]} or {perspective:[fovy, aspect, znear, zfar]} default projection: {perspective:[45, 1, .1, 100]} **vrphoto**: Allows defining a virtual reality sequence of images, see new [features](#page-17-0) V2.1 §8.

## <span id="page-12-2"></span>**7.4.2 pagl.mesh (myAnim[1])**

mesh = [vertices, texcoord, triangles, vxobjtraj, texture];

```
7.4.2.1 mesh[0] - vertices array
```

```
vertices = [x, y, z, trajx, nx, ny, nz, ...];
```
7 values for each vertex.

**x, y, z**: vertex coordinates

**trajx**: vertex trajectory, start index into vxobjtraj, allows vertex animation, see [§9.](#page-18-0) special values: trajx=0 – no trajectory, trajx=-1 – vertex belongs to background image. **nx, ny, nz**: vertex normal vector – can be computed using method calcNormals(vertices)

Note: before V3.0, vertices count was limited to 65536. There is no limitation now, as most WebGL implementations accept extension OES element index uint, which specifies vertices indexes on 32 bits.

<span id="page-12-4"></span>7.4.2.2 mesh[1] - texcoord array

texcoord =  $[u, v, ...]$ 

2 values for each entry, parallel to vertices.

Count of entries should be same as vertices count (vertices.length/7 == texcoord.length/2) u, v define a point from the texture image, u, v coordinates are relative to texture top left, u towards right and v towards bottom, in the range 0, 1.

#### <span id="page-12-5"></span>7.4.2.3 mesh[2] - triangles array

triangles =  $[vx1, vx2, vx3, ...]$ 3 values for each entry, vertex indexes. Triangles should be oriented CCW for external faces.

#### <span id="page-12-0"></span>7.4.2.4 mesh[3] - vxobjtraj array

Trajectory pool, holding vertices and animators trajectories. **vxobjtraj[0] must be 0** See  $\frac{69}{2}$  for a full description of trajectories.

#### 7.4.2.5 mesh[4] - texture

**texture** can be an **url** string, a **dataurl** string, a **canvas** element or a **video** element. dataurl is the recommended way as it allows a single file for animation definition. Also it prevents browser from throwing cross-origin exceptions when run locally on a computer. texture url/dataurl supported image formats are jpeg and png.

**texture width and height must be a power of two**. Practical maximum texture size is 4096x4096 to be playable on most recent devices.

Only one texture is supported. If an animation needs multiple textures, then they should be merged into a single texture image (PhotoAnim for Windows does that automatically).

## <span id="page-13-0"></span>**7.4.3 pagl.global (myAnim[2])**

global = {*duration:float, bgrd:obj*, camera:obj, light:obj, user:obj};

**duration**: needed only if active trajectories, default value = 10 seconds

#### 7.4.3.1 global.bgrd

Defines the animation of an optional background image. A background image should be included in the texture and is identified by vertices trajx =  $-1$ 

bgrd = {*show:bool, start:trigger, xmov:animator, ymov:animator, zoom:float, followcam:bool, followamount:float*};

defaults: show:true, start:NONE, zoom:1, followcam:false, followamount:1

## 7.4.3.2 global.camera

#### Defines camera animation

```
camera = {movecamera:bool, start:trigger, xmov:animator, ymov:animator, 
zmov:animator, xrot:animator, yrot: animator, zrot:animator, zoom:animator}
```
defaults: movecamera:true, start:ONLOAD, zoom.startvalue:.8

if movecamera is false, the scenery will be moved.

#### 7.4.3.3 global.light

#### Defines light animation

```
light = {start:trigger, vector:[x, y, z], followcam:bool, xrot:animator, 
yrot:animator, shading:animator, ambient:animator, back:animator, 
specular:animator}
```
defaults: start:ONLOAD, vector:[0, 0, 1], followcam:true, back.startvalue:.5

#### 7.4.3.4 global.user

Defines allowed user mouse/touch actions

user = {*rot:bool, mov:bool, zoom:bool, rotlimit:bool*}

Default: rot = mov = zoom = true, rotlimit=false

If **rotlimit** is true, the user cannot rotate the camera more than the max/min values specified in xrot, yrot.

## <span id="page-14-1"></span>**7.4.4 pagl.main (myAnim[3])**

```
main = {main:animator, replay:animator, start:trigger, objs:[object1, … 
objectn]};
```
**main.main** and **main.replay** are used to control objects and vertices trajectories. See [§9.](#page-18-0)

**start** defaults to ONLOAD and controls the main animator.

Up to 64 objects can be defined by main.objs[], each animated separately

# <span id="page-14-2"></span>**7.4.5 pagl.objects (main.objs) -> object = pagl.objects[i]**

```
object = {center:[x, y, z], vxstart:int, xmov:animator, ymov:animator, 
zmov:animator, scale:animator, inflate:animator, aspect:animator, 
xrot:animator, yrot:animator, zrot:animator, brightness:animator, 
contrast:animator, hue:animator, saturation:animator, red:animator, 
green:animator, blue:animator, opacity:animator};
```
**center**: object center point, the object will move/scale around this point **vxstart**: vertex start index for this object, successive objects vxstart should be in increasing order. **inflate**: object Z amount **aspect**: object Y/X amount

defaults: scale, inflate, aspect, opacity – startvalue:1 brightness, contrast, hue, saturation, red, green, blue – min:-1, max:1

#### <span id="page-14-0"></span>7.5 PROPERTIES

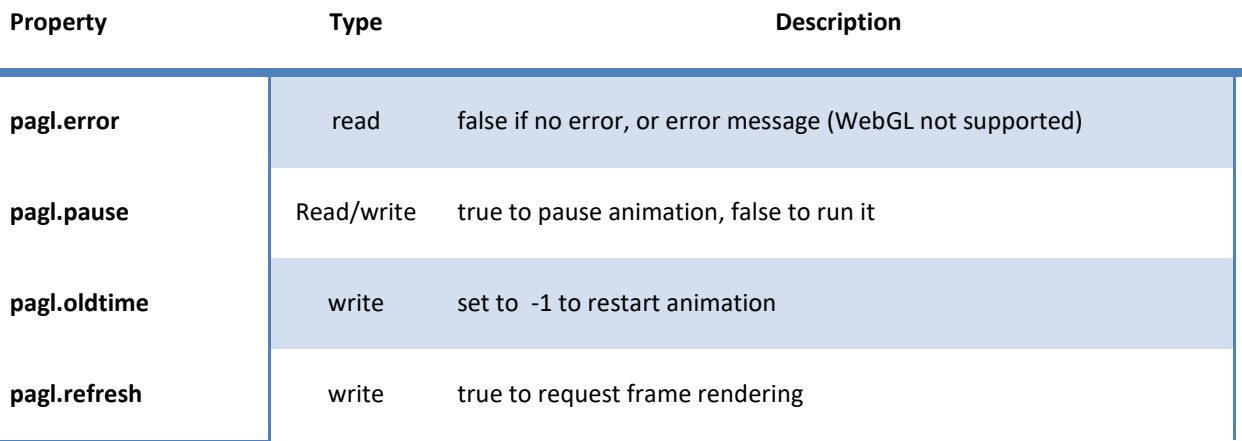

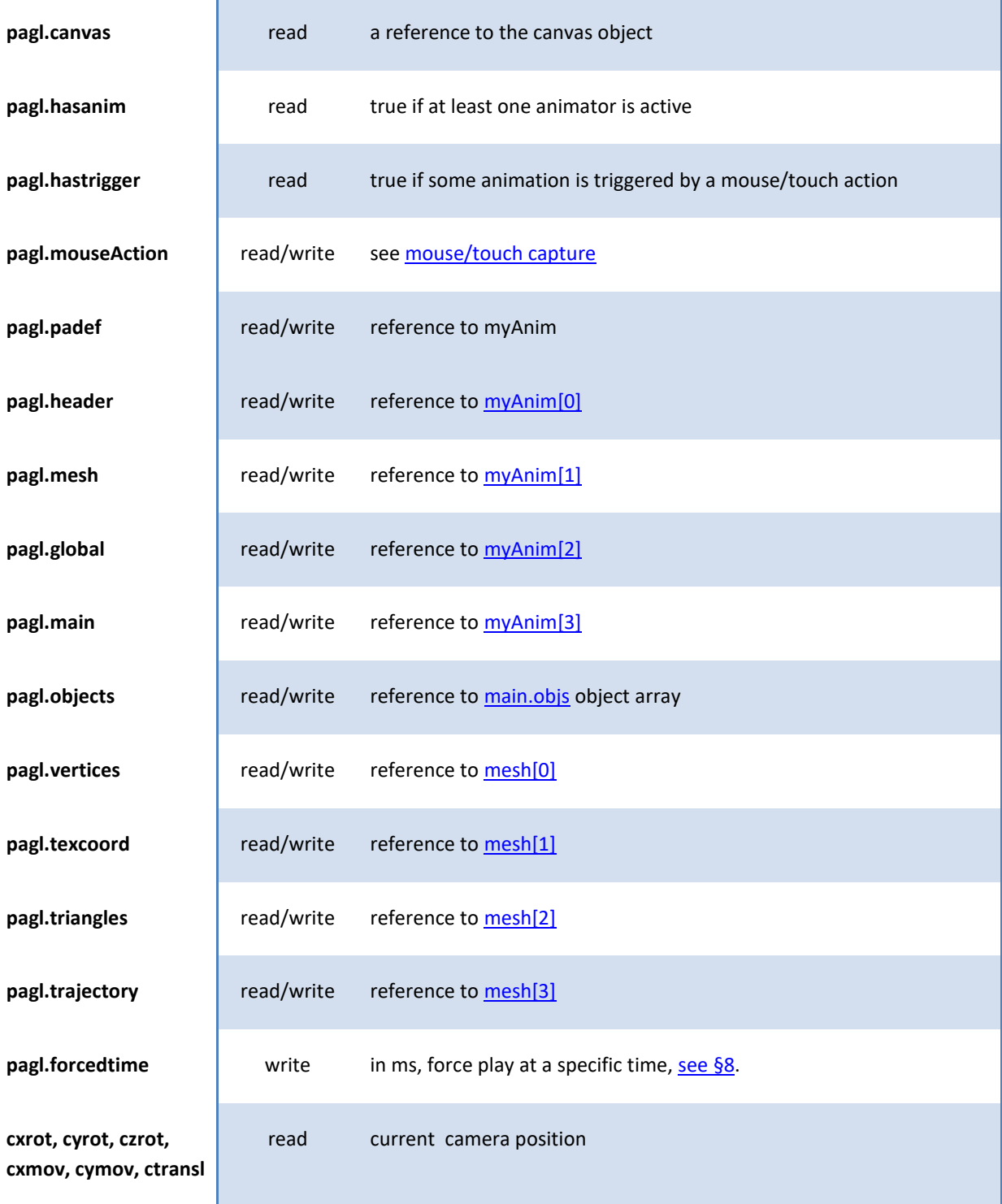

# <span id="page-15-0"></span>7.6 METHODS

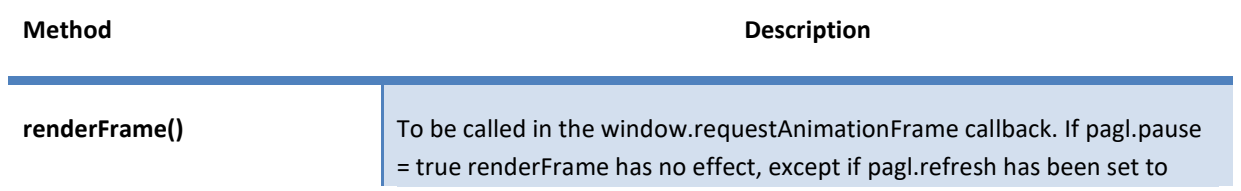

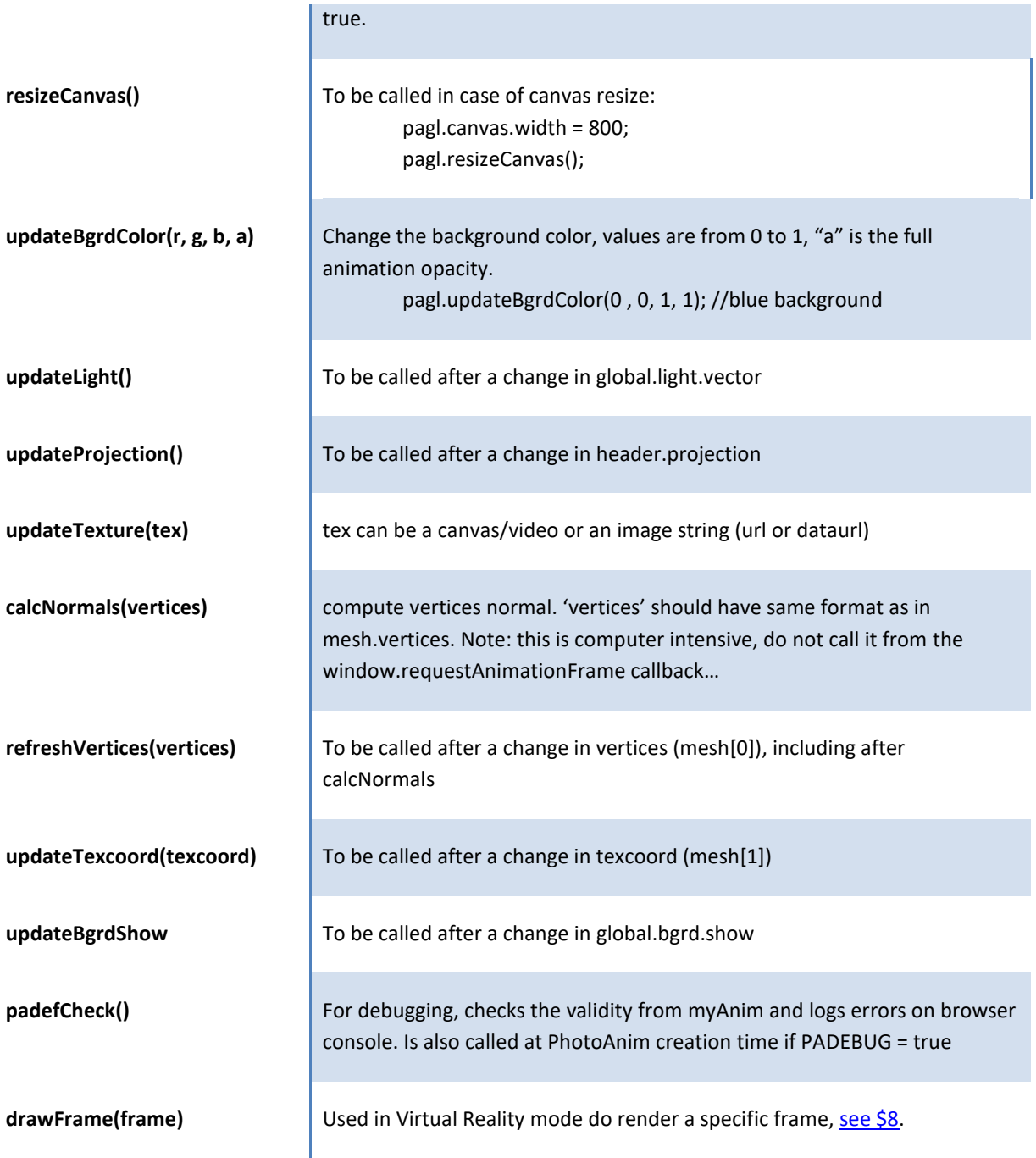

# 7.7 OPTIONAL CALLBACKS

# 7.7.1 onmouse(event) – defined at PhotoAnim creation time

[See Mouse/Touch capture](#page-7-0)

# 7.7.2 ontexloaded() – defined at PhotoAnim creation time

Used to display a 'load in progress' message/icon when the texture image is an external resource

```
pagl.ontrigger = myFunction;
```

```
function myFunction(){…}
```
myFunction is called when an animation is started or stopped by an user action (ONOVER or ONCLICK). Useful to cancel "click to start" messages or control sound.

# <span id="page-17-0"></span>**8 NEW FEATURES V2.1**

### <span id="page-17-1"></span>8.1 FORCED TIME

The forcedtime property in milliseconds allows rendering a frame at a given time outside of real time. It is useful to convert an animation to a different format, like animated GIF.

```
Example:
pagl.oldtime = -1;
pagl.forcedtime = 0;
pagl.renderFrame(); // render frame at time 0
//… do something with the animation canvas
pagl.forcedtime = 100; // render frame at time 100ms
pagl.renderFrame();
// … do something with the animation canvas
```
#### <span id="page-17-2"></span>8.2 VIRTUAL REALITY HANDLING

A texture can hold a series of individual pictures, which can be played like a video, with added user interactivity: The user can control with mouse/fingers or device orientation which picture is being played. This is used on 3Dthis.com for apps Live Selfie and iVideo.

Virtual Reality is defined by the header.vrphoto object (myAnim[0].vrphoto)

vrphoto = {shoots:int, dangle:float, cols:int, texkw:float, texkh:float};

shoots: total number of pictures in the image dangle: angle in degrees between each picture cols: number of picture columns in the texture texkw: texture width coefficient (picture\_width/texture\_width) texkh: texture height coefficient (picture\_height/texture\_height)

Vertices and triangles must be organized as follows:

var vertices = [-.5,.5,0, 0, 0, 0, 1, .5,.5, 0, 0, 0, 0, 1, .5,-.5, 0, 0, 0, 0, 1, -.5,-.5, 0, 0, 0, 0, 1]; var texcoord =  $[0, 0, 0, 0, 0, 0, 0, 0]$ ; var triangles =  $[0, 2, 1, 0, 3, 2]$ ;

All picture sizes should be identical.

#### Example:

The following texture consists of 8 pictures, organized in 2 rows of 4 columns. Each picture is 256x256 for a total texture size of 2048 x 1024.

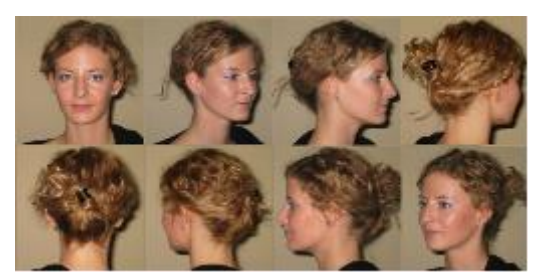

var vrphoto =  ${\text{shoots:8, dangle:45, cols:4, texkw:}.25, \text{texk:}.5}}$ 

#### [Run this example](http://3dthis.com/developer/papi8.htm)

Animation is controlled by the camera yrot animator (pagl.global.camera.yrot). Setting yrot.min / yrot.max determines the first and last frames limits. To play all frames, set yrot.min to 0 and yrot.max to vrphoto.shoots \* vrphoto.dangle.

For a 360° view, like in the example above, set yrot.min = -bigvalue, yrot.max = bigvalue.

Method drawFrame(frame) may also be invoked to render a given frame.

# <span id="page-18-0"></span>**9 TRAJECTORIES**

Trajectories are the key to 3D animation. The API implements object trajectories (i.e. camera trajectories), individual vertex trajectory and shared vertices trajectories. Trajectories are controlled by 2 special animators: pagl.main.main and pagl.main.replay. Shared vertices trajectories are very useful to animate complex 3D models like facial expressions with a minimum data amount. This is known as mesh distortion. All trajectories are defined in a single array pagl.trajectory, the first array entry must be zero.

#### 9.1 MAIN ANIMATOR

**pagl.main.main** is preset with values min=0, max=1, startvalue=0, speed=1/global.duration. These properties should not be changed. Properties which can be modified are main.value (from 0 to 1), main.run, main.alternate, main.loop

#### 9.2 REPLAY ANIMATOR

**pagl.main.replay** has the following special format:

```
pagl.main.replay = {duration:float, time:float, run:bool, audio:url, 
offset:float, onended:function}
```
It must be created using **pagl.addReplay(duration)**, which sets run to false and time to 0.

**duration**: total animation duration in seconds.

**time**: current time from 0 to 1.

**audio**: optional, not handled by the API

**offset**; in seconds, optional, offset between audio playback and animation, not handled by the API.

**onended**: optional function called when time reaches 1

The replay animator is forward only and loop. To stop it when it finishes playback, the onended function must set run = false.

#### 9.3 OBJECTS TRAJECTORIES

An object trajectory can be defined on any animator except main.main and main.replay by setting property **trajx**, which is the trajectory start index into **pagl.trajectory**. The trajectory format is

sz, value, value, …

If sz is >0 then sz values follow and are related to the main animator. If sz is <0 then –sz values follow and are related to the replay animator.

```
Example: rotate camera from -90 to 90 degrees using replay animator
pagl.trajectory = [0, -2, -90, 90];
pagl.global.camera.yrot.trajx = 1;
```
# 9.4 VERTICES TRAJECTORIES

A vertex trajectory can be defined on any vertex by setting pagl.vertices[7\*vx + 3] to the trajectory index start in pagl.trajectory.

## 9.4.1 SINGLE VERTEX TRAJECTORY

```
sz, tx,ty,tz, tx,ty,tz, …
```
with sz>0 being the number of triplets (tx,ty,tz) In this case, the main.main animator is used and the tx, ty, tz values are added to the initial vertices x, y, z.

#### 9.4.2 SHARED VERTEX TRAJECTORY

n, y,kx,ky,kz, y,kx,ky,kz…

with  $n < 0$ , -n being the number of y, kx, ky, kz entries

y is a shared trajectory start index into pagl.trajectory. The shared trajectory format is

sz, value,value,….

If sz > 0, sz values follow and main.main animator is used.

If sz < 0, -sz values follow and main.replay animator is used.

kx, ky, kz are weights on the shared trajectory values: The original x, y, z vertex value is replaced by  $x + kx *$  value,  $y + ky *$  value,  $z + kz *$  value.

Note that this allows a vertex to share multiple trajectories. Typically, on face animation, a vertex position may depend on several key dots like mouth opening or mouth width.

# **10 RESERVED SYMBOLS, DEBUGGING AND LIMITS**

#### 10.1 RESERVED SYMBOLS

Following global symbols are **reserved** by the API and should not be used/modified by other JavaScript code: **CanvasMatrix4, vertexshader, fragmentshader, shaderproblem, gphotoanim, PA\_InitHandlers, PA\_Grid\_Mesh, NONE, ONLOAD, ONOVER, ONCLICK, ROTATE, TRANSLATE, ZOOM, INFO**

# 10.2 DEBUGGING

All examples from this documentation can be run locally on computer (no need to upload to a server). However, when using external resources like image textures or video, cross-origin security errors may be thrown by some browsers (i.e. Chrome). In this case they must be run from a server.

Setting PADEBUG to true, allows checking the animation definition when creating PhotoAnim. Potential errors are reported on the browser console.

# 10.3 LIMITS

Maximum number of objects: 64, may be less on older mobile devices. Maximum texture size: 4096x4096 px (not checked but advisable to be compatible with most platforms)

# **11 CONTACT AND FEEDBACK**

Your feedback is highly welcomed!!! Please send any comment or bug report to [webmaster@3dthis.com](mailto:webmaster@3dthis.com)